# **Wie dokumentiere ich Hate Speech auf Youtube?**

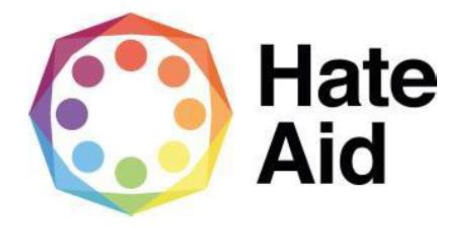

### **Schritt 1: Screenshot anfertigen**

Um Hass rechtssicher zu dokumentieren, musst Du einen Screenshot (ein Bildschirmfoto) vom Hasstext anfertigen. Anleitungen, wie Du einen Screenshot machen kannst, findest Du z.B. [hier für Mac,](https://www.macwelt.de/a/screenshots-am-mac-erstellen-so-geht-s,3209346) [hier für Windows](https://support.microsoft.com/de-de/help/13776/windows-10-use-snipping-tool-to-capture-screenshots) und hier für [Linux.](https://www.linux-community.de/ausgaben/linuxuser/2010/12/schnell-und-bequem-screenshots-erstellen/)

Die Screenshots dienen als Beweismittel. Sie dokumentieren,

**1. Wo**

**2. Wann** 

**3. Was**

**4. Wer**

geschrieben hat.

Der Screenshot muss neben dem Hasskommentar also auch die Zeitangabe sowie den (User-)Namen der\*des mutmaßlichen Täterin\*Täters enthalten.

Die Dokumentation eines Hasstextes erfolgt am besten so, dass dieser direkt unter dem Beitrag steht, auf den er sich bezieht. Es muss deutlich werden, gegen wen sich der Hasskommentar richtet und dass er nicht etwa auf einen der anderen Kommentare innerhalb der Diskussion antwortet.

Das funktioniert bei Youtube, indem du den Kommentar markierst, den du sichern möchtest. Dafür klickst du auf die Zeitangabe mit Rechtsklick und wählst aus: Link in neuem Tab öffnen. Der markierte Kommentar erscheint, dann direkt unter dem Video. Nun kannst du einen Screenshot erstellen aus dem ersichtlich ist, dass sich der Kommentar auf das Video bezieht.

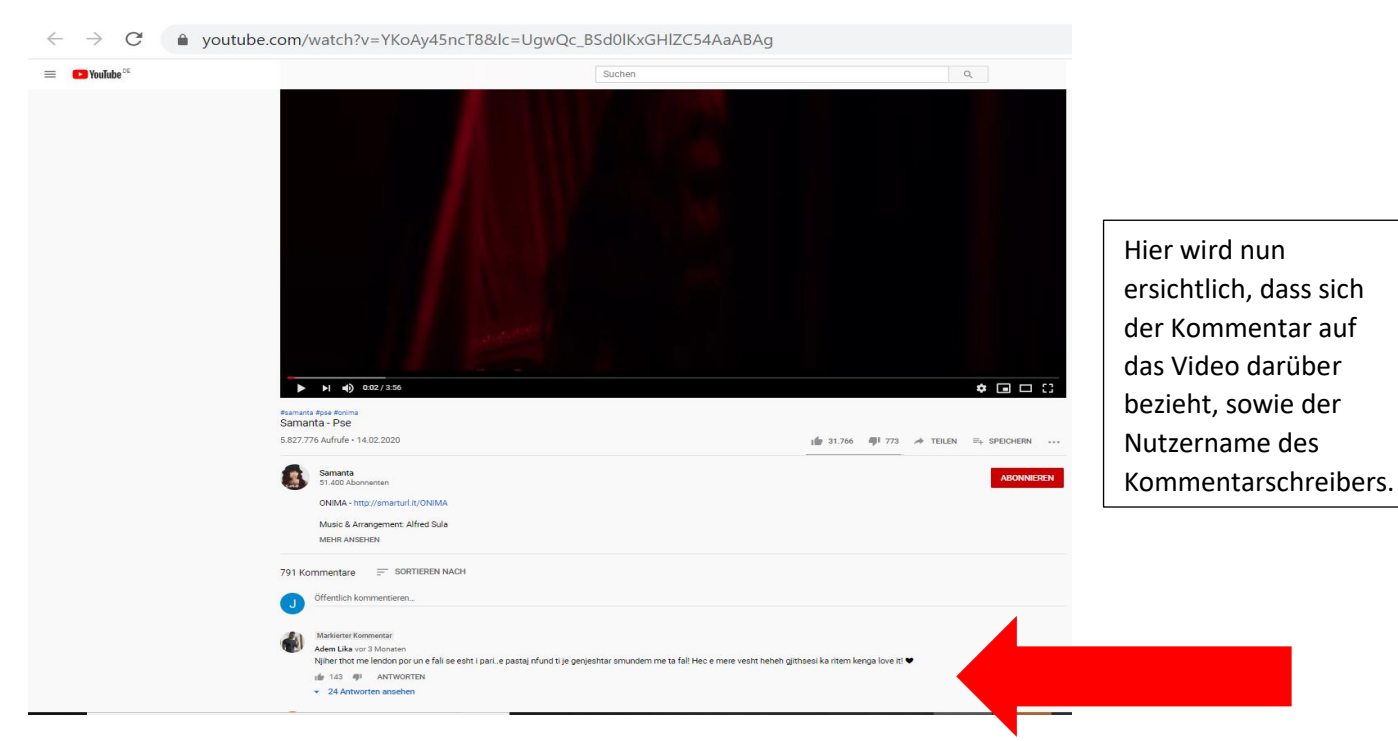

## **Schritt 2: Datum und Uhrzeit sichern**

Bei Youtube gibt es für die Kommentare leider keine genaue Zeitangabe. Deswegen muss der Link, denn du durch Markieren erstellt hast auf <https://hadzy.com/> eingefügt werden. Diese Seite gibt dann das genaue Datum und die Uhrzeit des Kommentars an.

Du kopierst also den Link hier rein:

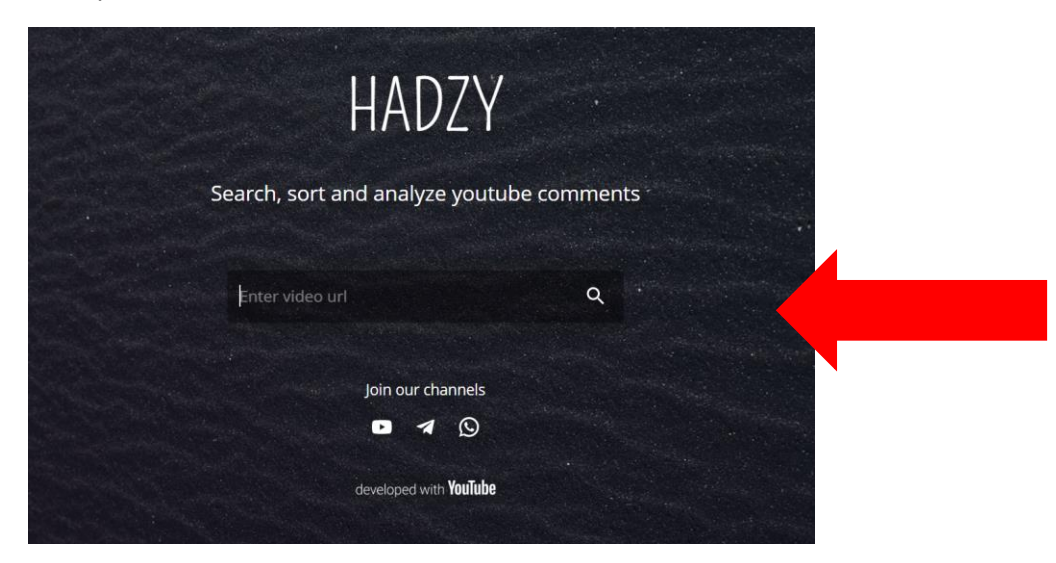

Du klickst auf Load Data:

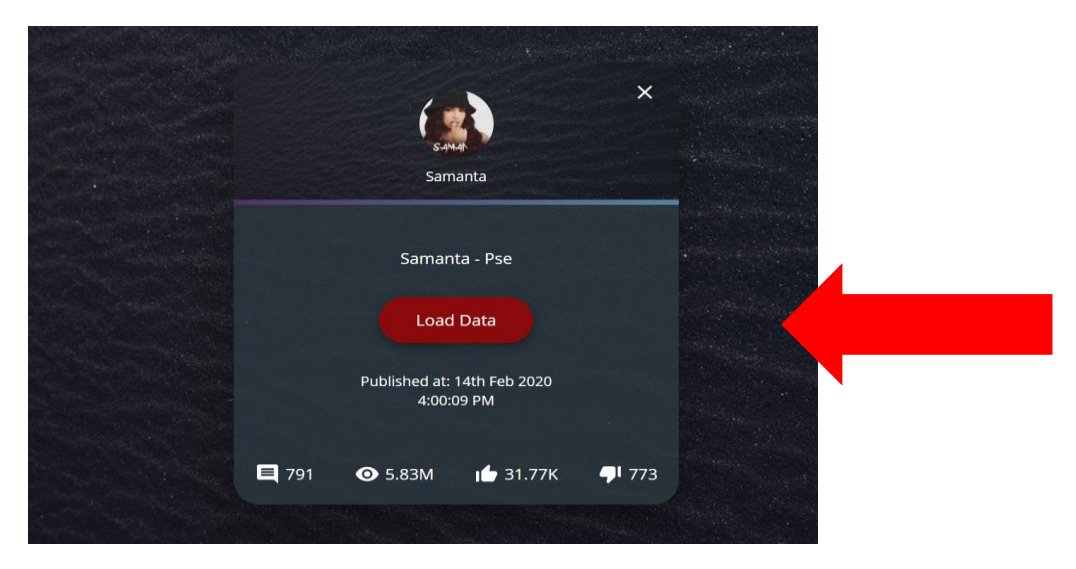

Du klickst auf View Comments:

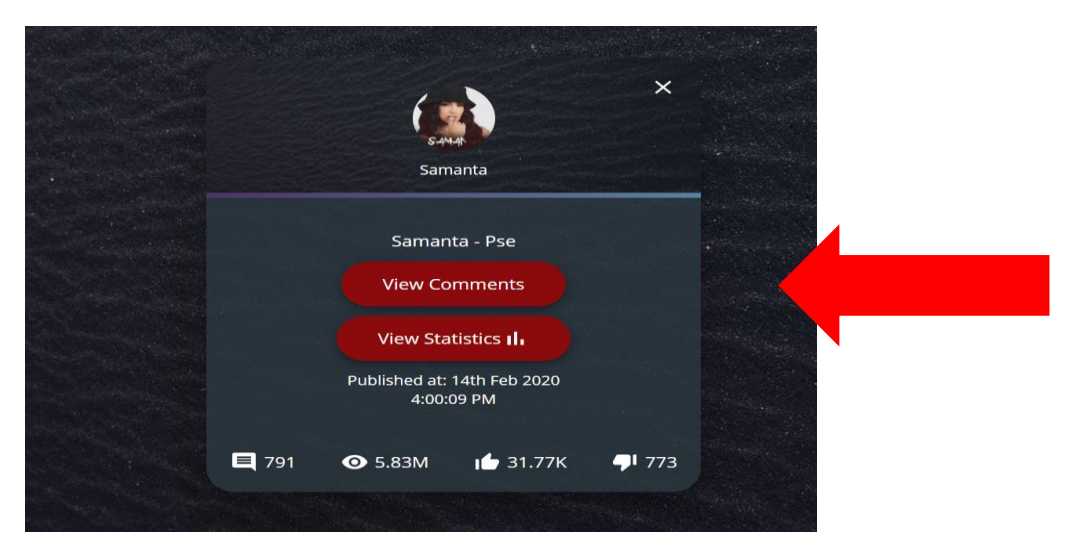

#### Und du erhältst das genaue Datum & die Uhrzeit:

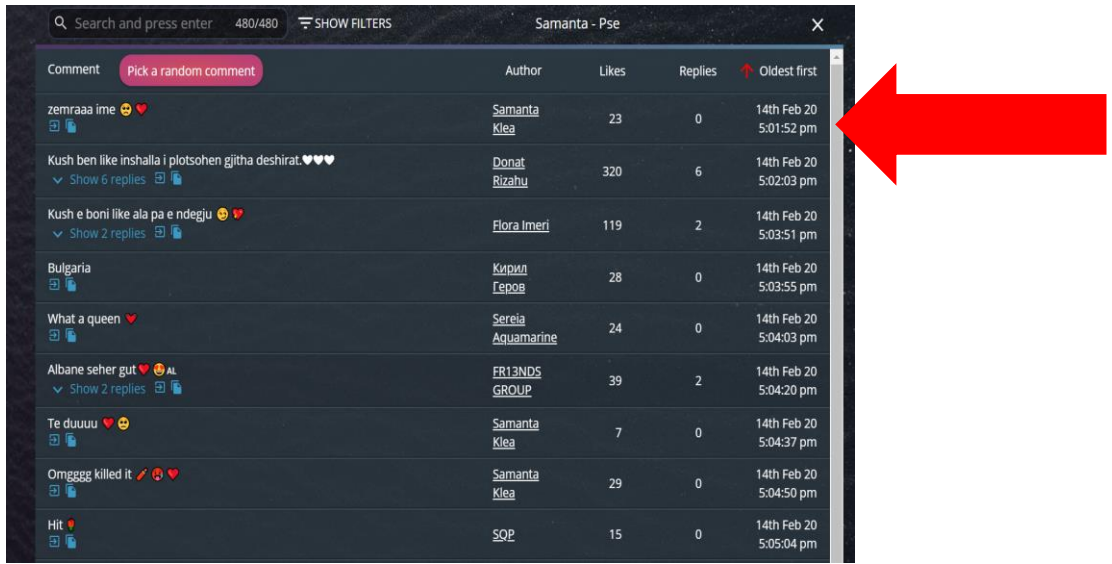

Hiervon erstellst du auch einen Screenshot und fügst ihn ebenfalls in das Meldeformular ein.

Des Weiteren muss die URL vom markierten Kommentar und das Videos an sich gespeichert werden.

#### **Schritt 3: Inhalt des Kommentars**

Der Inhalt des Kommentars muss auch kopiert werden und unabhängig vom bereits erstellten Screenshot gesichert werden. Der Kommentar muss im Textformat in das Meldeformular eingefügt werden.

#### **Schritt 4: Sichern des Täter\*innen Profils**

Bei Youtube haben die User Accounts, dieser muss ebenfalls gesichert werden.

Name, URL des Täter\*innen Profils sowie ein Screenshot des Profils.

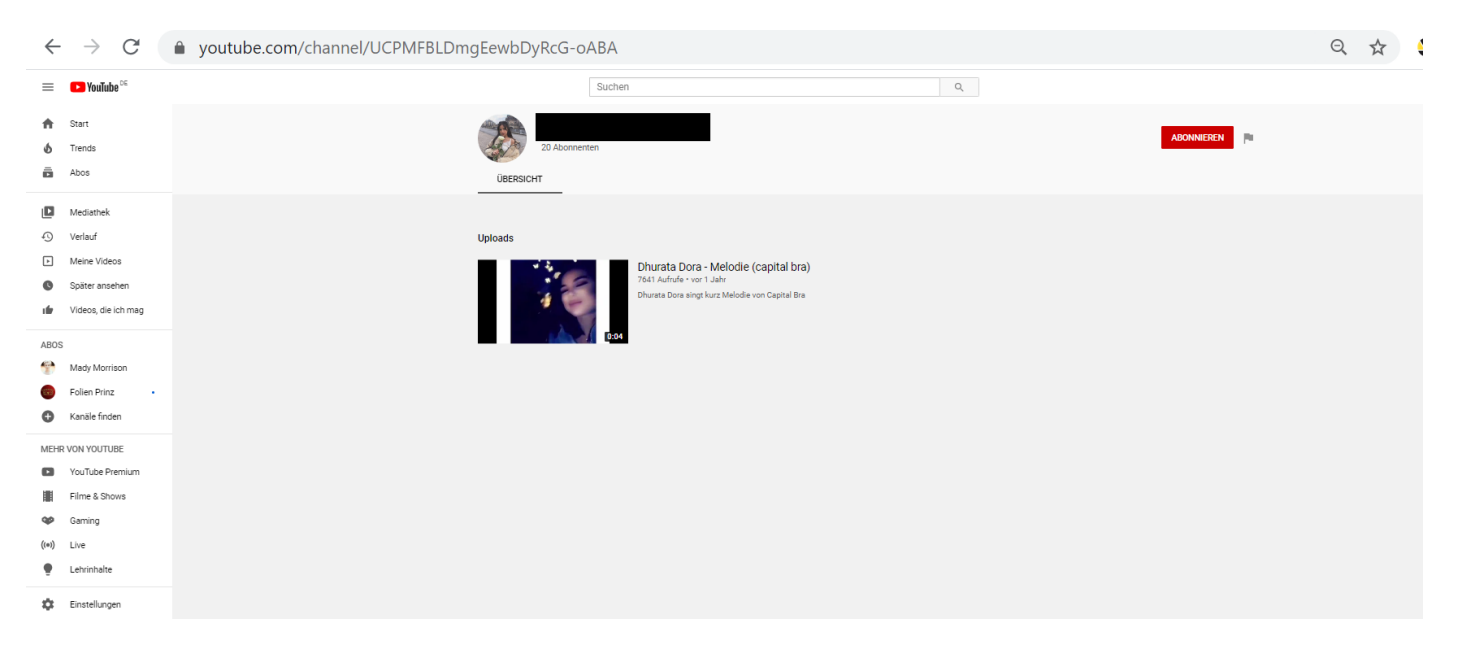

#### **Das Ergebnis sollte also diese vier Angaben, 1. Wo 2. Wann 3. Was 4. Wer, enthalten.**